#### **SARAH**

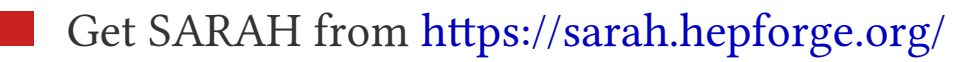

Extract it to the directory of your choosing

Let Mathematica know where you've put it by adding to init.m file, located in

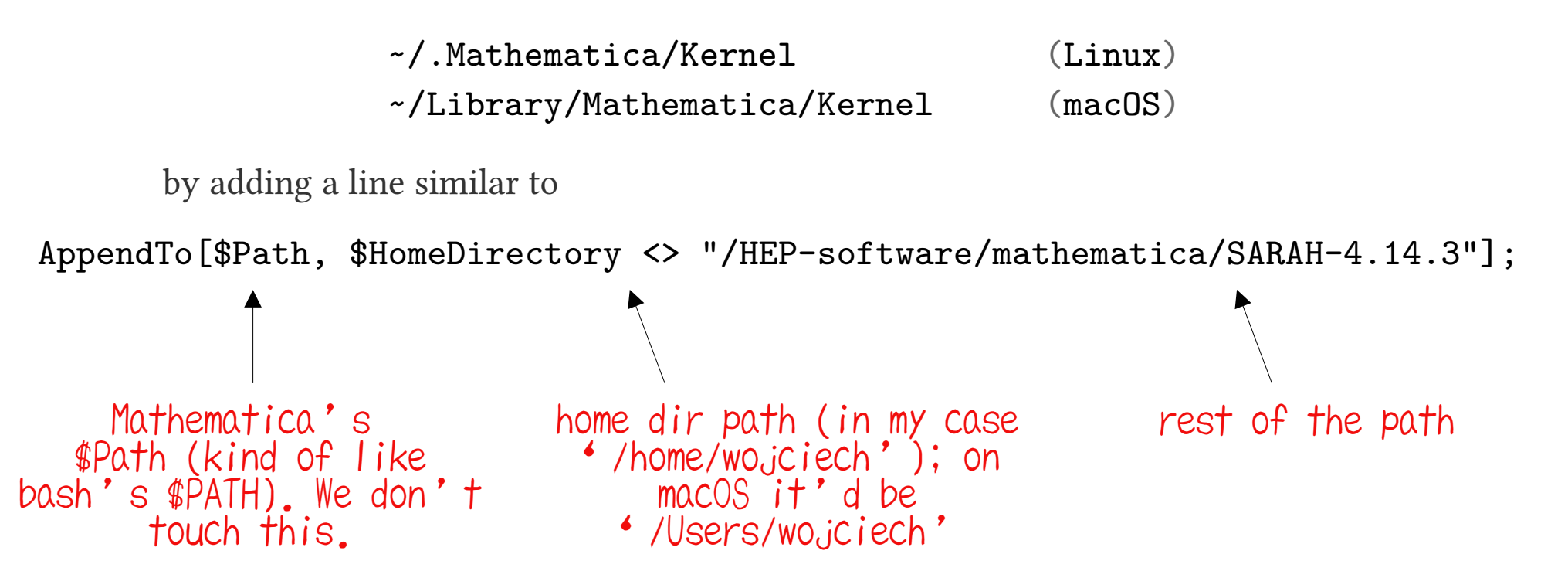

To check if it worked, open mathematica notebook and type and evaluate

<<SARAH`

## **Standard Model in SARAH**

- Have a look at models in SARAH`s Models directory
- Now have a look at SM/SM.m
- [There are also files SM/parameters.m and SM/particles.m \(the names should be self](https://github.com/FlexibleSUSY/FlexibleSUSY/releases)  explanatory, we'll come back to them later)

# **Installing FlexibleSUSY**

- Prerequisites:
	- development versions of eigen, boost and gsl (e.g. development version of gls is called libgsl-dev in Debian and its derivatives)
	- Mathematica/Wolfram Engine (version  $\gtrsim 10$ )
	- $-$  SARAH (version  $\geq 4.11.0$ )
	- C++ (g++ ≥ 5.0.0 or clang++ ≥ 3.8.1 or icpc ≥ 17.0.0) and Fortran compilers
	- [there are also some optional dependencies which you might need if you want to](https://github.com/FlexibleSUSY/FlexibleSUSY/releases)  do something fancy
	- in a pinch most dependencies can be installed via [conan](https://github.com/FlexibleSUSY/FlexibleSUSY#installation-of-required-optional-libraries)
- You can get FLEXIBLESUSY from [here](https://github.com/FlexibleSUSY/FlexibleSUSY/releases) (current stable version is 2.5.0)
- FlexibleSUSY works on Linux/Unix (including macOS) and Windows (through Cygwin)

# **Creating THDMII spectrum generator**

create model

./createmodel --name=SM

configure (minimal example)

./configure --with-models=SM

type ./configure -–help to see extra options

compile

```
make [-jN]
```
This will take a moment. Time for questions :)

run

```
models/SM/run_SM.x \
```
--slha-input-file=model\_files/SM/LesHouches.in.SM

The output is written to the screen in an SLHA format.

#### **Create new SARAH SM model**

 Copy directory SM from SARAH`s Models to FlexibleSUSY's sarah folder. Changing it's name to MyModel

Copy FlexibleSUSY's folder model\_files/SM to model\_files/MyModel

Rename

- $-$  sarah/MyModel/SM.m  $\rightarrow$ sarah/MyModel/MyModel.m
- model files/MyModel/LesHouches.in.SM  $\rightarrow$ model\_files/MyModel/LesHouches.in.Model

```
 In model_files/MyModel/FlexibleSUSY.m.in replace 
FSDefaultSARAHModel = SM; \rightarrowFSDefaultSARAHModel = MyModel;
```

```
 In sarah/MyModel/MyModel.m replace
Model`Name = "SM"; \rightarrowModel`Name = "MyModel";
```

```
5 / 6
```
#### **Creating singlet extended SM**

**Lagrangian** 

$$
\mathcal{L} = \mathcal{L}_{\rm SM} + \frac{1}{2} m_S s^2 + \frac{1}{2} \lambda_s s^4 + \frac{1}{2} K_2 H^{\dagger} H s^2
$$

4 new parameters:  $v_s$ ,  $m_s$ ,  $\lambda_s$ ,  $K_2$ 

we'll eliminate  $m_s$  using tadpole equation  $-3$  independent parameters left